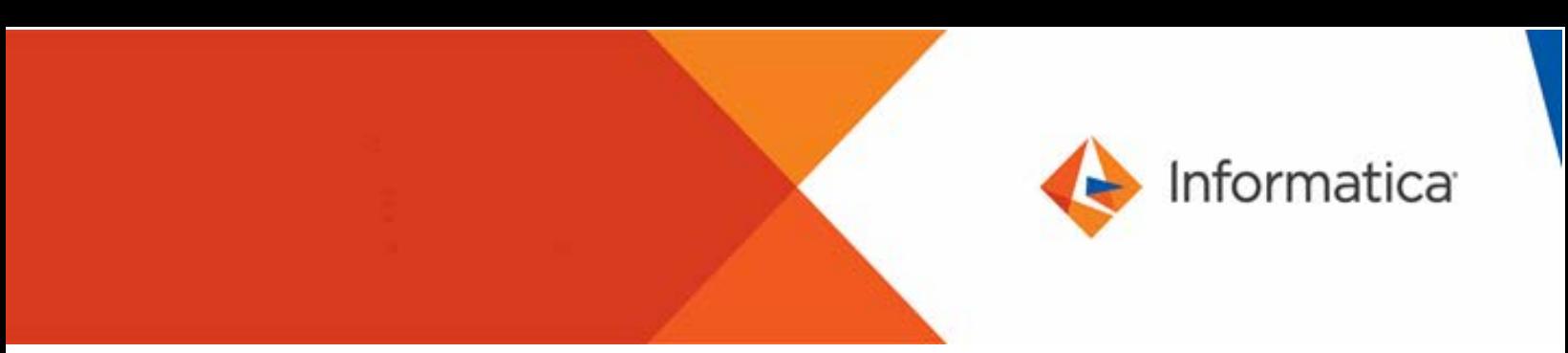

# Using the Data Quality Accelerator for Crisis Response

© Copyright Informatica LLC 2020. Informatica and the Informatica logo are trademarks or registered trademarks of Informatica LLC in the United States and many jurisdictions throughout the world. A current list of Informatica trademarks is available on the web a[t https://www.informatica.com/trademarks.html.](https://www.informatica.com/trademarks.html)

This document is an Informatica accelerator, which may not be used separately from the Informatica product identified as a "Supported Version" below. Use of the accelerator may require use of third party content not provided by Informatica, which may require payment of fees to third parties. INFORMATICA LLC PROVIDES THE ACCELERATOR AND INFORMATION IN THIS DOCUMENT "AS IS" WITHOUT WARRANTY OF ANY KIND, EXPRESS OR IMPLIED, INCLUDING WITHOUT ANY WARRANTIES OF MERCHANTABILITY, FITNESS FOR A PARTICULAR PURPOSE AND ANY WARRANTY OR CONDITION OF NON-INFRINGEMENT.

## **Abstract**

The Data Quality Accelerator for Crisis Response is a set of preconfigured rules that accelerate your implementation of a data quality process in healthcare and crisis management scenarios. Import the rules into your Informatica environment to analyze, validate, and improve the accuracy of your data, enabling more reliable decision making and better tracking of patients and healthcare issues.

# **Supported Versions**

• Informatica Data Quality 10.4.0

# **Table of Contents**

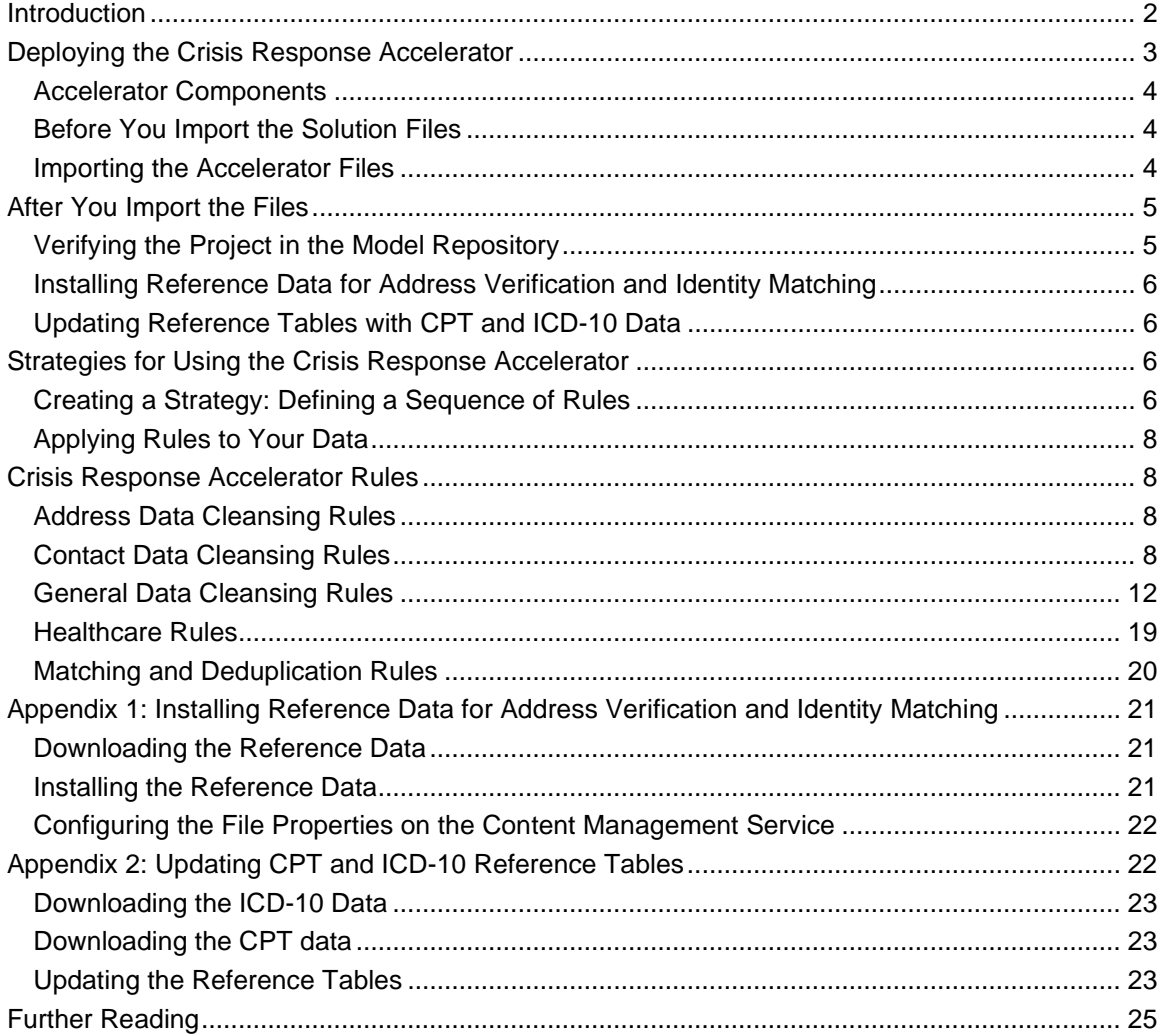

# <span id="page-1-0"></span>**Introduction**

The Data Quality Accelerator for Crisis Response can help you meet the challenges that medical crises and emergency management bring to data handling and decision making. The accelerator adds business rules to your Informatica environment that speed up data analysis, improve data quality, and enable you to track patients, diagnoses, outcomes, and healthcare issues.

The rules address the most common data quality issues, with a focus on issues that can arise in healthcare and patient management. Use the rules to quickly implement a data quality strategy that can make your data more reliable and useful. The rules are ready to use out of the box. You can customize the rules to suit your data requirements.

The Crisis Response Accelerator includes rules that perform the following tasks:

#### • *Discover*

Discover facts about your data – for example, determine the levels of completeness in your columns, and establish the conformity of the column data to the structures and types of data that you expect.

#### • *Standardize and cleanse*

Standardize the form and structure of common data values, such as dates, telephone numbers, Social Security numbers, and country identifiers. Additionally, standardize the use of character case and diacritic characters in the data. You can also remove extraneous symbols, characters, and character spaces from the data.

#### • *Calculate and identify*

Calculate and derive a range of facts from your source data, including patient age, gender, time elapsed since diagnosis or other milestones, physical distance from a given location, and presence within a given target area.

#### • *Parse*

Parse important data values from fields that contain strings or multiple values. For example, parse telephone numbers, CPT codes, comorbidity factors, Social Security numbers, and healthcare facility types from source data fields, and write each type of value to a discrete new field.

• *Match*

Identify records that contain significant duplicate information, so that you can fix or remove the duplicate records. Match rules analyze the information that the records represent and therefore can find duplicates when records are non-identical.

• *Validate*

Verify that your data is accurate or present in the expected form. You can validate medical data, such as principal diagnoses, CPT codes, and ICD-10 data. You can also validate common business and personal data, such as patient ages, state names, and ZIP codes.

# <span id="page-2-0"></span>**Deploying the Crisis Response Accelerator**

The Crisis Response Accelerator contains a set of rules and dictionaries that you download from the Informatica marketplace in a compressed file.

A *rule* is equivalent to a mapplet in the Informatica environment. Each rule defines a series of data analysis or data transformation operations that you can run on your data. You add a rule to a mapping, and you connect the mapping to a data source.

A *dictionary* is a text file that contains the correct or expected versions of a set of data values. Typically, a dictionary also contains one or more incorrect or alternative versions of each data value. A rule can use the dictionary values as reference data in operations that parse, standardize, or validate your data.

You import the rules and the dictionary data to the Model repository database in an Informatica on-premises environment. Use Informatica Developer to import the rules and the dictionary data. You also use the Developer tool to add a rule to a mapping and to run a mapping.

## <span id="page-3-0"></span>*Accelerator Components*

The accelerator rules are packaged in a single XML file named *DataQuality\_Accelerator\_For\_CrisisResponse\_1040.xml*.

The accelerator also includes multiple dictionary files in a compressed file named *DataQuality\_Accelerator\_For\_CrisisResponse\_1040.zip*.

You import the rule XML file and the compressed dictionary file contents in a single operation.

The import operation copies the rules to a series of folders in the Model repository. The import operation also copies the dictionary file data to a series of tables in a database that the Informatica domain specifies. Each table has a corresponding object in the Model repository folder structure.

Rules can also read reference data objects called content sets. The content set data is included in the rule XML file that you import. Find the content sets in the Model repository after you import the rule XML file.

## <span id="page-3-1"></span>*Before You Import the Solution Files*

The repository objects and database tables that the Crisis Response Accelerator creates operate in the same way as other objects and tables in an Informatica system.

Consider the following rules and guidelines before you import the accelerator:

- Extract the accelerator file that you download to a local directory. You'll select files from the extracted file set during the import operation.
- You'll import the rules and dictionary file data to a single project in the Model repository. The import operation can create the project for you. Or, you can create the project before you import the files.
- Verify that you have all privileges on the following Informatica application services: Analyst Service, Content Management Service, and Data Integration Service. **Note:** The Content Management Service specifies the default database to which the import operation will write the dictionary data. The repository tables that contain the dictionary data are known as *reference tables*.

## <span id="page-3-2"></span>*Importing the Accelerator Files*

Use the Developer tool to import the rules and reference data for the Crisis Response Accelerator. The import operation prompts you to select the rule XML file and the compressed dictionary file that contains the reference data.

To import the rules and reference data, complete the following steps:

- 1. In the Developer tool, connect to the Model repository to which you'll import the accelerator.
- 2. Select the Model repository, and select **File > Import**.
- 3. In the **Import** pane, select **Informatica > Import Object Metadata File (Basic)**.
- 4. Click **Next**.
- 5. Browse to the rule XML file in the accelerator directories that you extracted, and select the XML file.
- 6. Click **Open**, and click **Next**.
- 7. In the **Source** pane, select a project node, or select *<project name> Project Content*.
	- To create a project for the accelerator, select the project node in the **Source** pane.
	- To import the accelerator to a current project, select *<project name> Project Content* in the **Source** pane and select the destination project in the **Target** pane.
- 8. Click **Add to Target**.
- 9. Expand the **Resolution** option, and select *Replace object in target*. The **Resolution** options specify how the import operation handles any duplicate object that it encounters.
- 10. Click **Next**.
- 11. In the **Content Import Settings** pane, verify that the *Import Content* option is checked.
- 12. Browse to the compressed dictionary file in the accelerator directories that you extracted, and select the file.

The import operation copies the dictionary file data to database tables and adds a reference table object for each table to the Model repository.

- 13. Click **Open**.
- 14. Verify that the code page is UTF-8, and click **Next**.
- 15. Accept the default options on the **Import Summary** page.
- 16. Click **Finish**.

# <span id="page-4-0"></span>**After You Import the Files**

After you import the Crisis Response Accelerator, complete the following tasks:

- Verify the project contents in the Model repository.
- Install the Informatica reference data for address verification and identity match rules.
- Update the contents of the reference tables that contain CPT data and ICD-10 data.

## <span id="page-4-1"></span>*Verifying the Project in the Model Repository*

Browse the Model repository and verify that the project contains folders for dictionaries, rules, and content sets.

The following image shows an example of the accelerator project in the Model repository after you import the files:

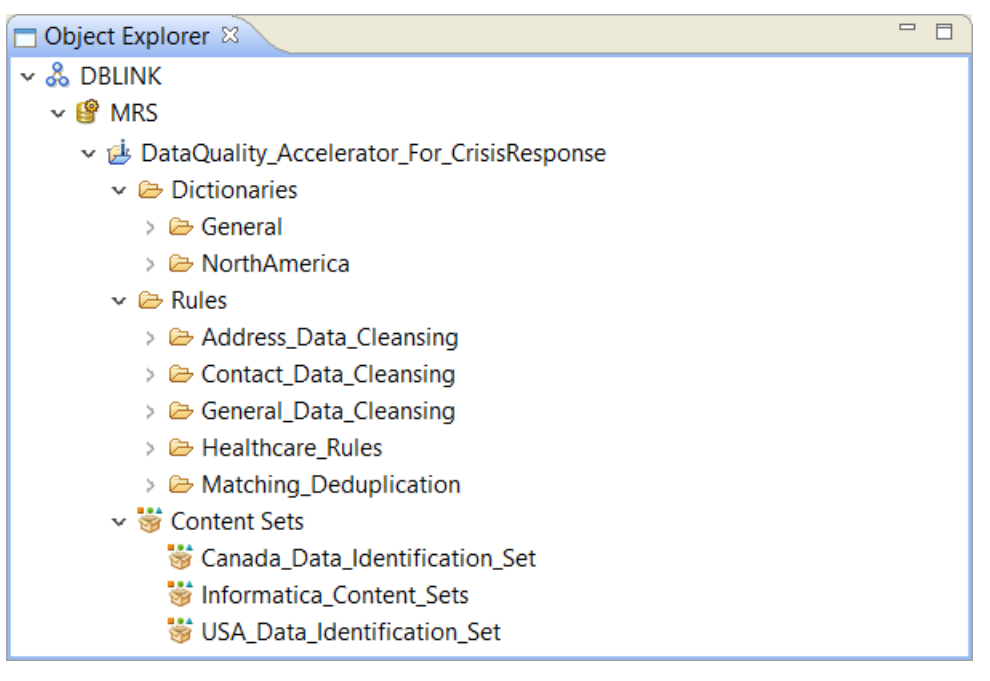

## <span id="page-5-0"></span>*Installing Reference Data for Address Verification and Identity Matching*

Some of the rules in the Crisis Solution Accelerator read reference data files that you must download independently from Informatica. The reference data files contain data that allows you to verify postal addresses and to find duplicate identities in your source data.

**Note:** The identity reference data files are known as population files.

Download the address reference data files and the identity population files to the machine that hosts the Informatica application services.

<span id="page-5-1"></span>For full instructions on how to download the reference data files, see [Appendix 1.](#page-20-0)

## *Updating Reference Tables with CPT and ICD-10 Data*

A number of rules in the Crisis Solution Accelerator read reference tables that contain CPT or ICD-10 data. The accelerator installs reference tables that include a sample of the data. Before you run a mapping with a rule that uses the data, you must obtain the complete data from an appropriate source and add the data to reference tables in the Model repository.

**Note:** To use the complete sets of CPT and ICD-10 data, you may need to pay a royalty to the organization that maintains the data.

<span id="page-5-2"></span>For full instructions on how to obtain the data and update the reference tables, see [Appendix 2.](#page-21-1)

## **Strategies for Using the Crisis Response Accelerator**

To get the most from the Crisis Response Accelerator, define a data quality strategy that applies the rules to your data.

The strategy might include the following steps:

• Identify the data challenges that you face and the data objectives that you want to achieve.

For example, you might be interested in the distribution of people who test positive for COVID-19 within a particular area.

• Identify the rules in the accelerator that can address the challenges and meet the objectives.

To check if a set of patients live within an area that you define, use the following rule: *rule\_Geocoordinate\_In\_Polygon*.

• Define the sequence in which to run the rules.

The sequence in which you run the rules that you select is a key element in the strategy, and one that is easy to overlook.

#### <span id="page-5-3"></span>*Creating a Strategy: Defining a Sequence of Rules*

The following guidelines may help you to decide on the sequence in which to run data quality rules:

- In a comprehensive data quality project, you are likely to run rules to analyze and confirm your understanding of your data structure before you perform any tasks on the data.
- You are likely to cleanse and standardize your data, so that it is uniform and wellformatted.
- Once you have established a data quality baseline and defined your data quality goals, you are likely to run rules to validate the data to ensure that it is accurate and free of duplicates. You might parse and derive new information from your data. You may take other actions to address data quality, including manual intervention in the data.

At this stage, your data may be in good shape to enable effective and informed decision making.

• You may re-run some rules on a schedule or in an iterative manner to track the progress of patients or other metrics through the system.

This sequence of rules – from analysis to action – can form the basis of a data quality life cycle that runs continually on your data.

#### **Sample Data Quality Life Cycle**

The following diagram shows a data quality life cycle that you might adopt:

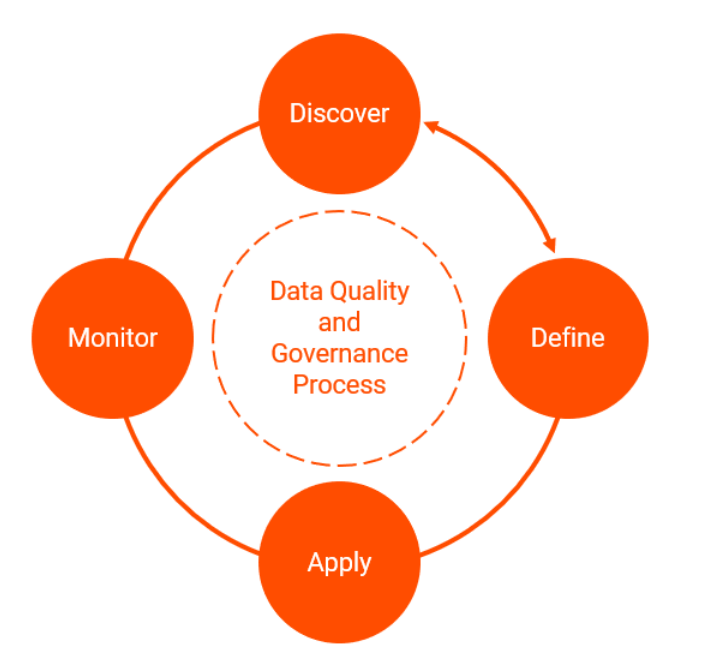

You might organize the life cycle stages in the following way:

- In the **Discover** phase, you run rules to analyze your data and establish the baseline data quality.
- In the **Define** phase, you identify a set of data quality and data governance goals for the data, and you select the rules that will verify or update your data to meet the goals.
- In the **Apply** phase, you configure mappings to run the rules on your data in the sequence that you decided.
- In the **Monitor** phase, you evaluate the results of the mappings. You can use the mapping results to aid in business decision making, and you can use the results to plan the steps that you'll take to maintain and further enhance your data quality.

Running data quality rules in an iterative matter creates a data quality life cycle, wherein you continually improve the quality of your data and you build a set of statistics that can demonstrate your levels of success over time.

**Note:** When you define a data quality strategy, consider also the users who may use the data after you. For example, a billing department or an insurance company may need access to some of the data. Consider the end-to-end users of the data – who may include your patients – and select the rules that can make your data most fit for purpose.

## <span id="page-7-0"></span>*Applying Rules to Your Data*

To apply a rule to your data, add it to an open mapping in the Developer tool. In addition to selecting the rule to use, you connect the mapping to a data source, and you select a data target to receive the mapping results.

You can add multiple rules in a series in a single mapping, and you can use a rule in multiple mappings. Design the mappings in the way that is most suitable to your project.

**Note:** You do not need to add a reference table to an out-of-the-box rule that you use in a mapping. The out-of-the-box rules are preconfigured to find the reference tables that they need in the Model repository.

# <span id="page-7-1"></span>**Crisis Response Accelerator Rules**

<span id="page-7-2"></span>The following sections describe the rules in the Informatica Crisis Response Accelerator.

## *Address Data Cleansing Rules*

Use the address data cleansing rules to parse, standardize, and validate address data. Find the address data cleansing rules in the following repository location:

*[Project\_Name]\Rules\Address\_Data\_Cleansing*

The following table describes the address data cleansing rules:

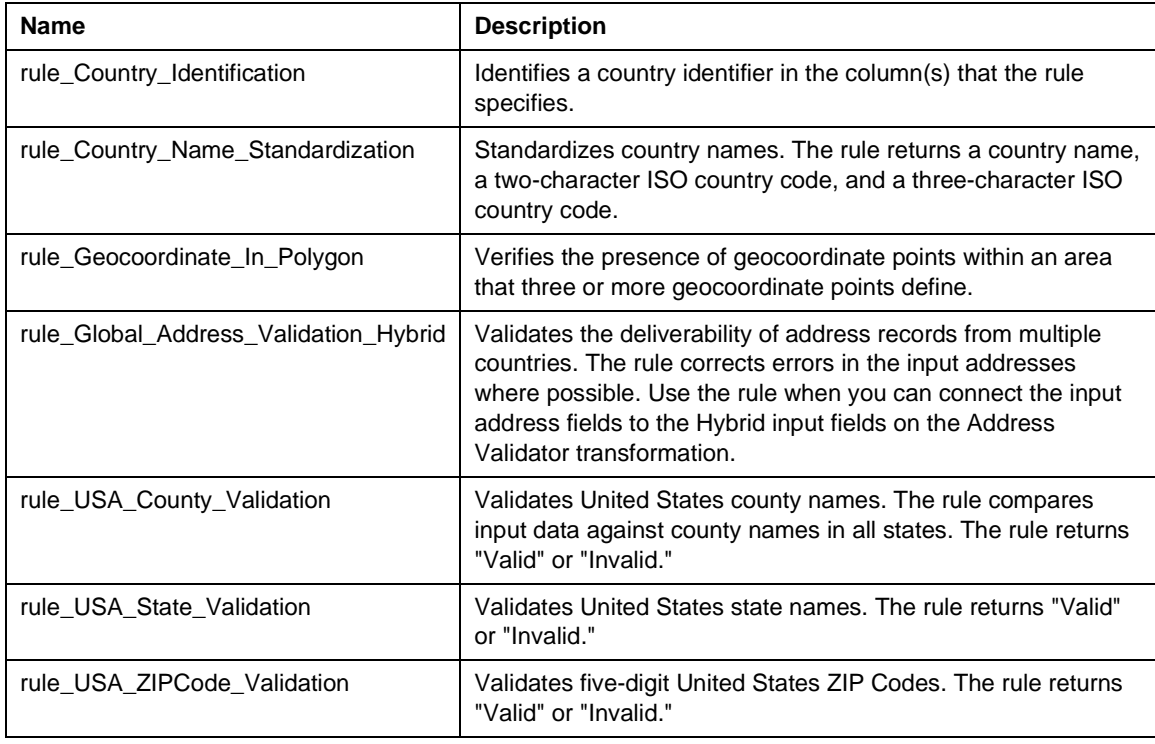

## <span id="page-7-3"></span>*Contact Data Cleansing Rules*

Use the contact data cleansing rules to parse, standardize, and validate data about business contacts and individuals. Find the contact address data cleansing rules in the following repository location:

*[Project\_Name]\Rules\Contact\_Data\_Cleansing*

The following table describes the contact data cleansing rules:

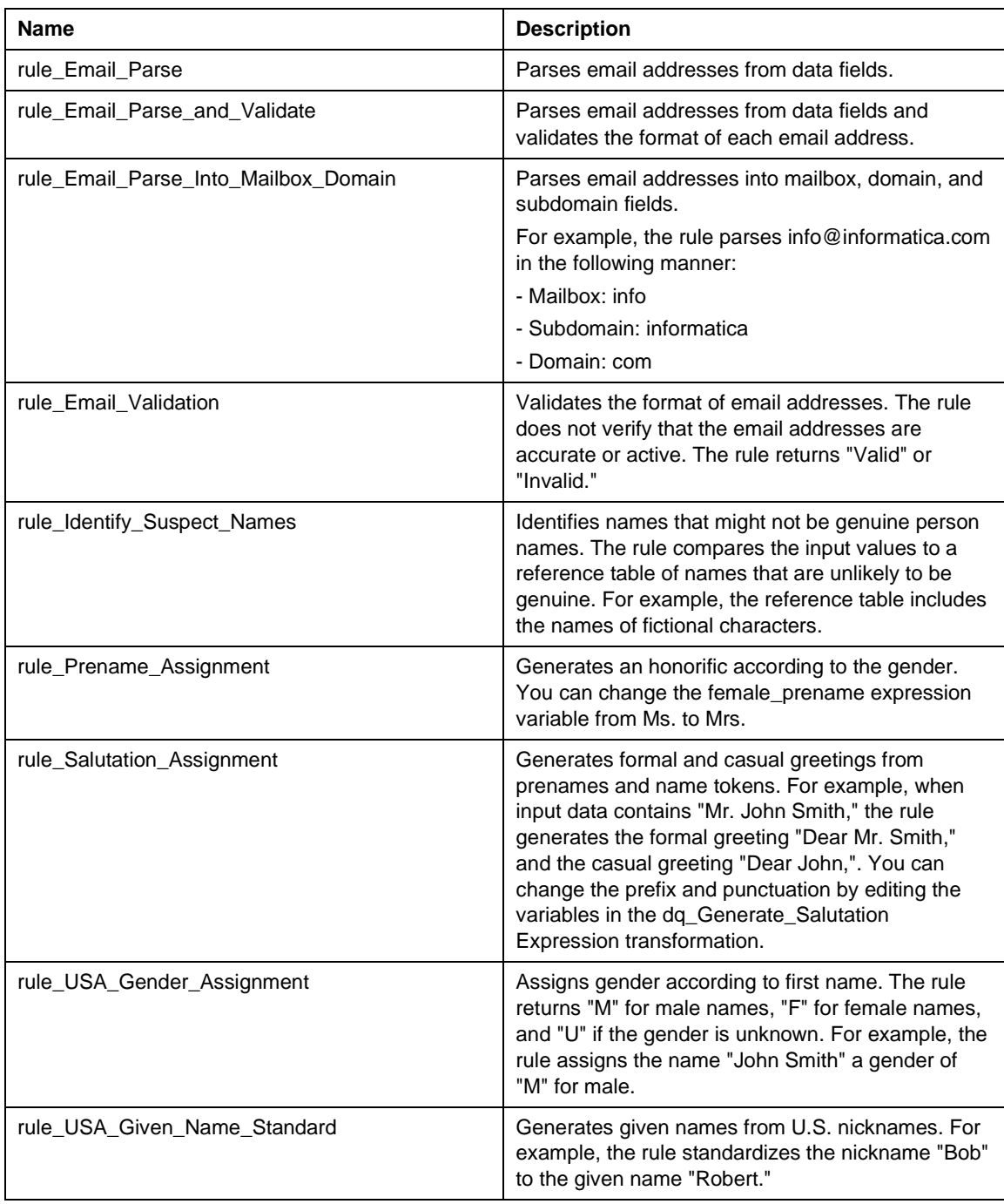

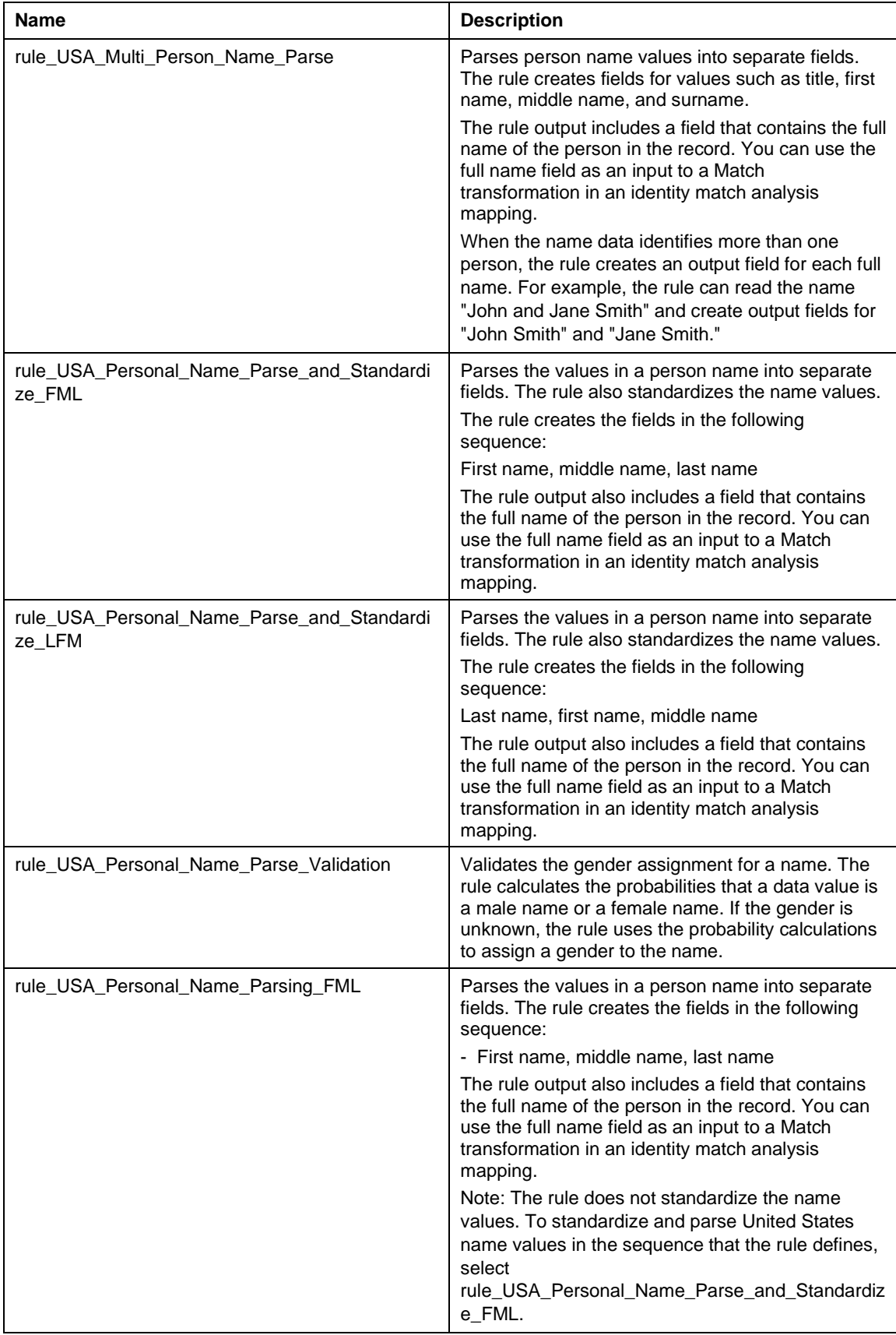

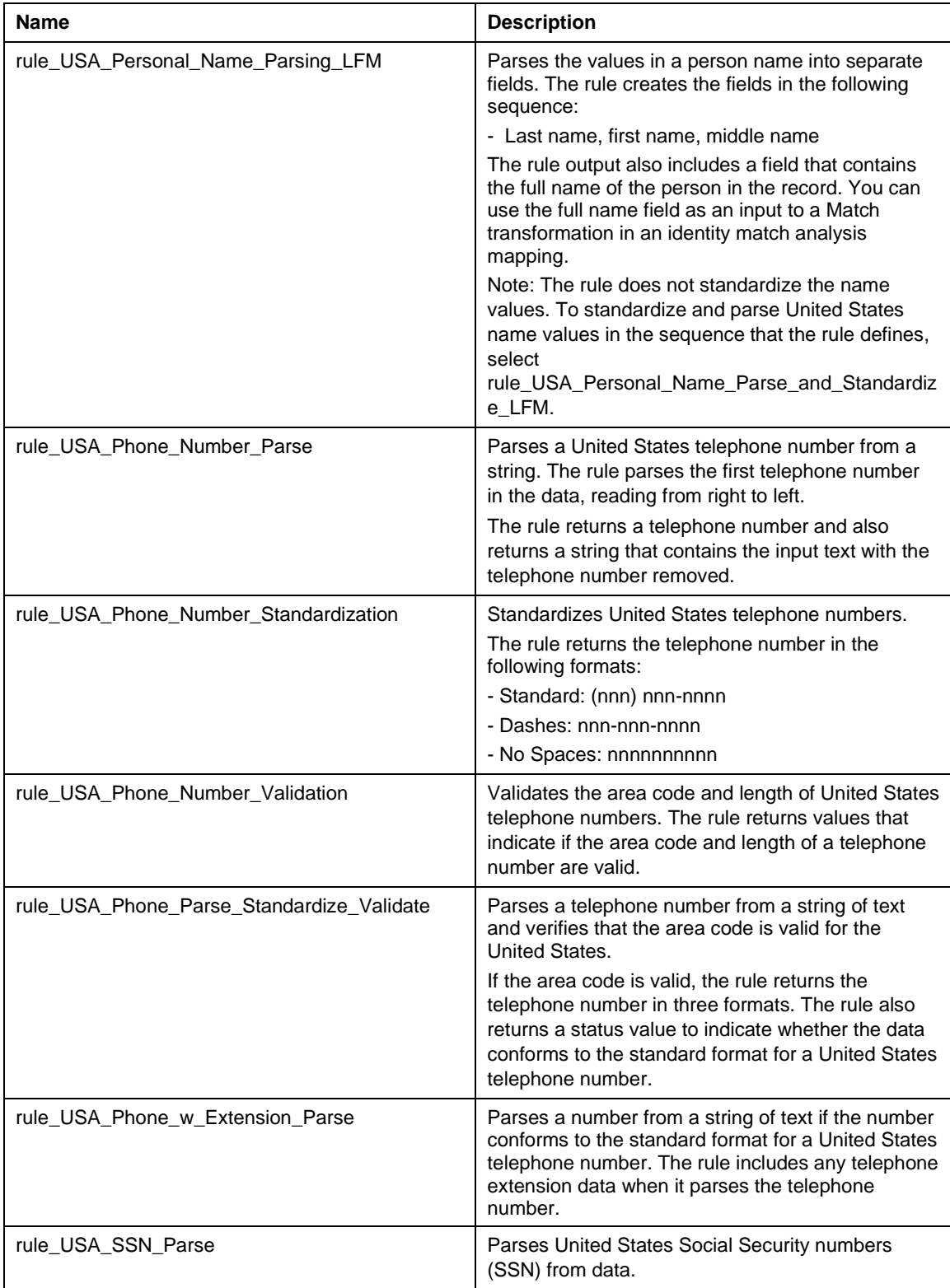

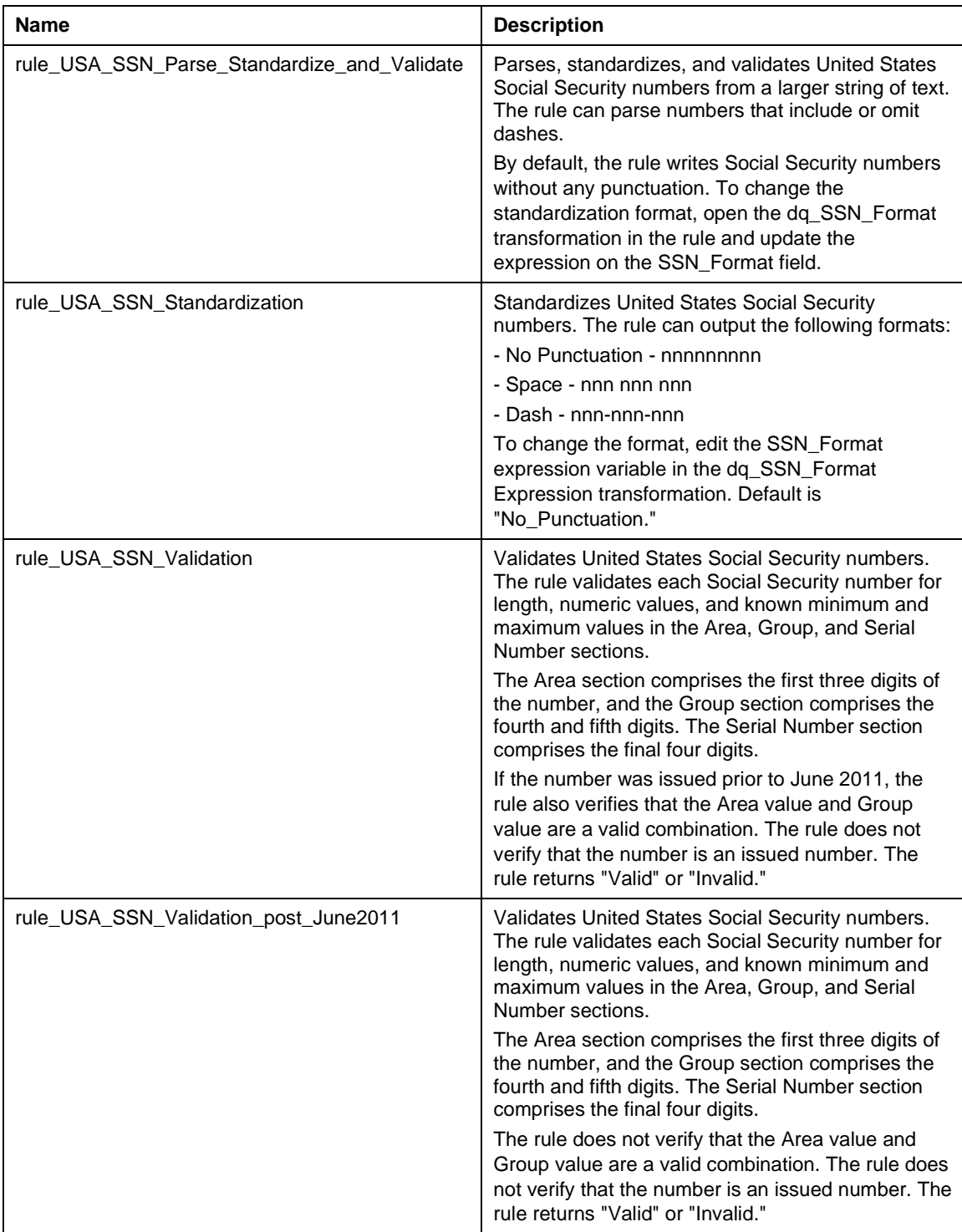

# <span id="page-11-0"></span>*General Data Cleansing Rules*

Use the general data cleansing rules to parse, standardize, and validate data. Find the general data cleansing rules in the following repository location:

*[Project\_Name]\Rules\General\_Data\_Cleansing*

The following table describes the general data cleansing rules:

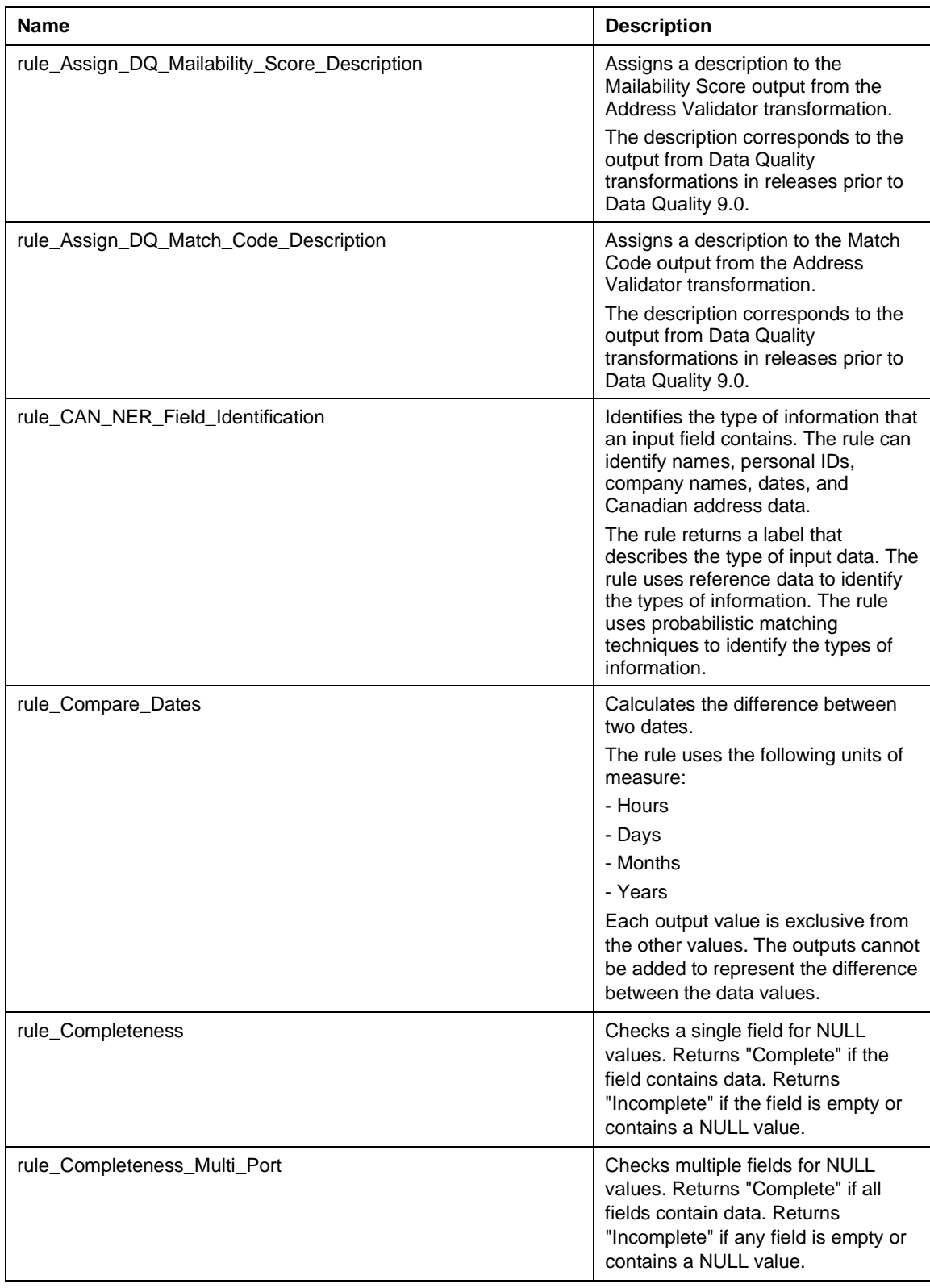

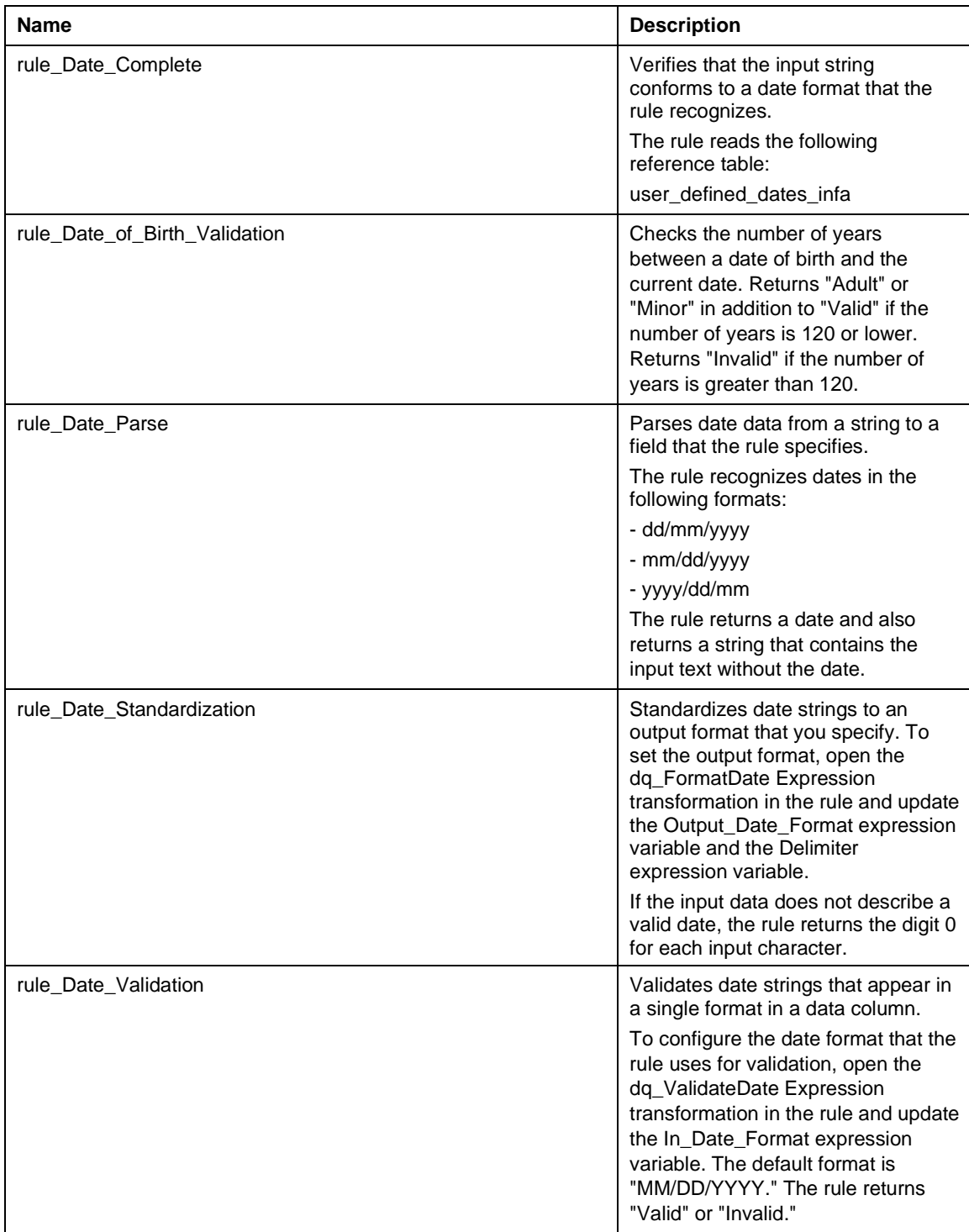

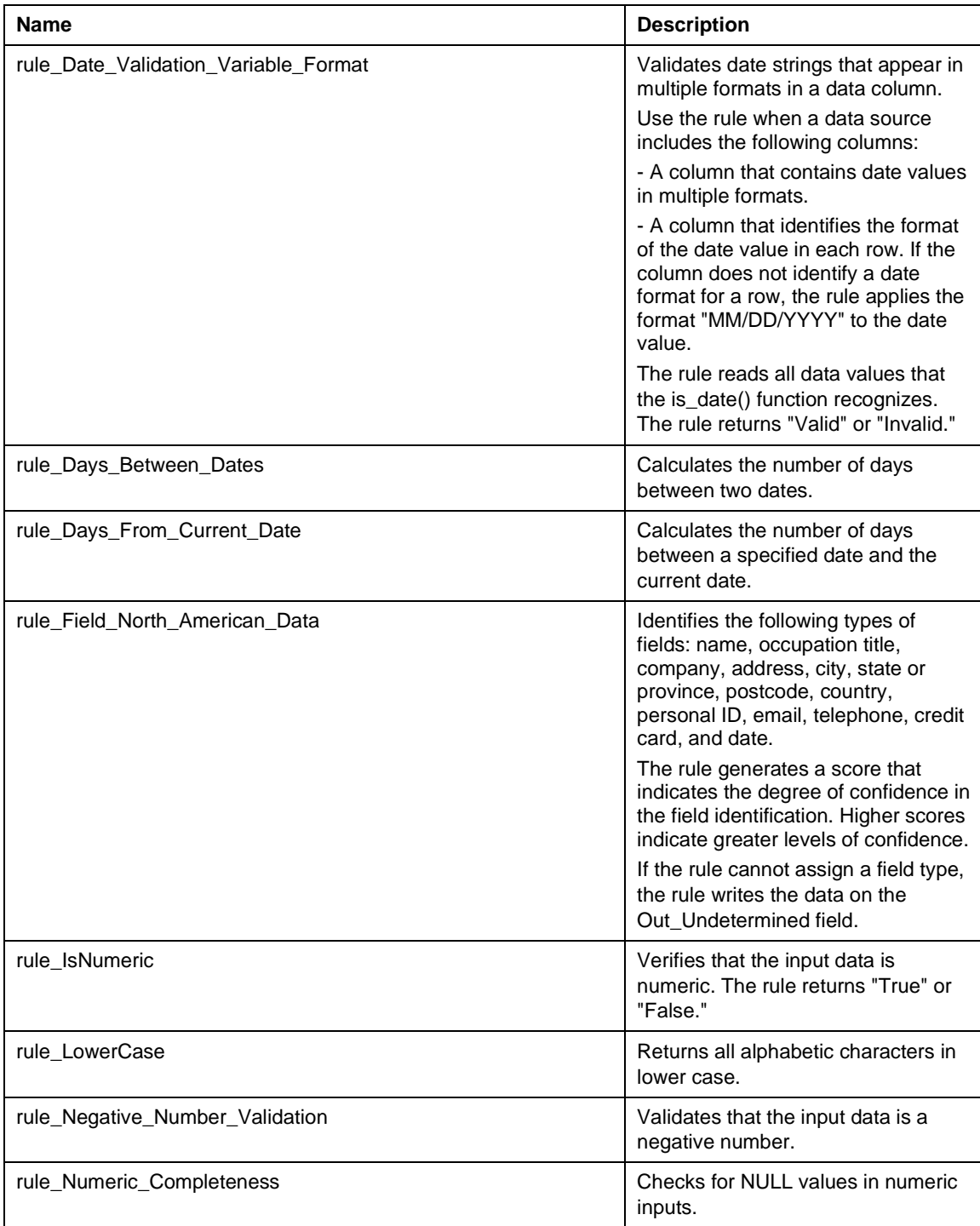

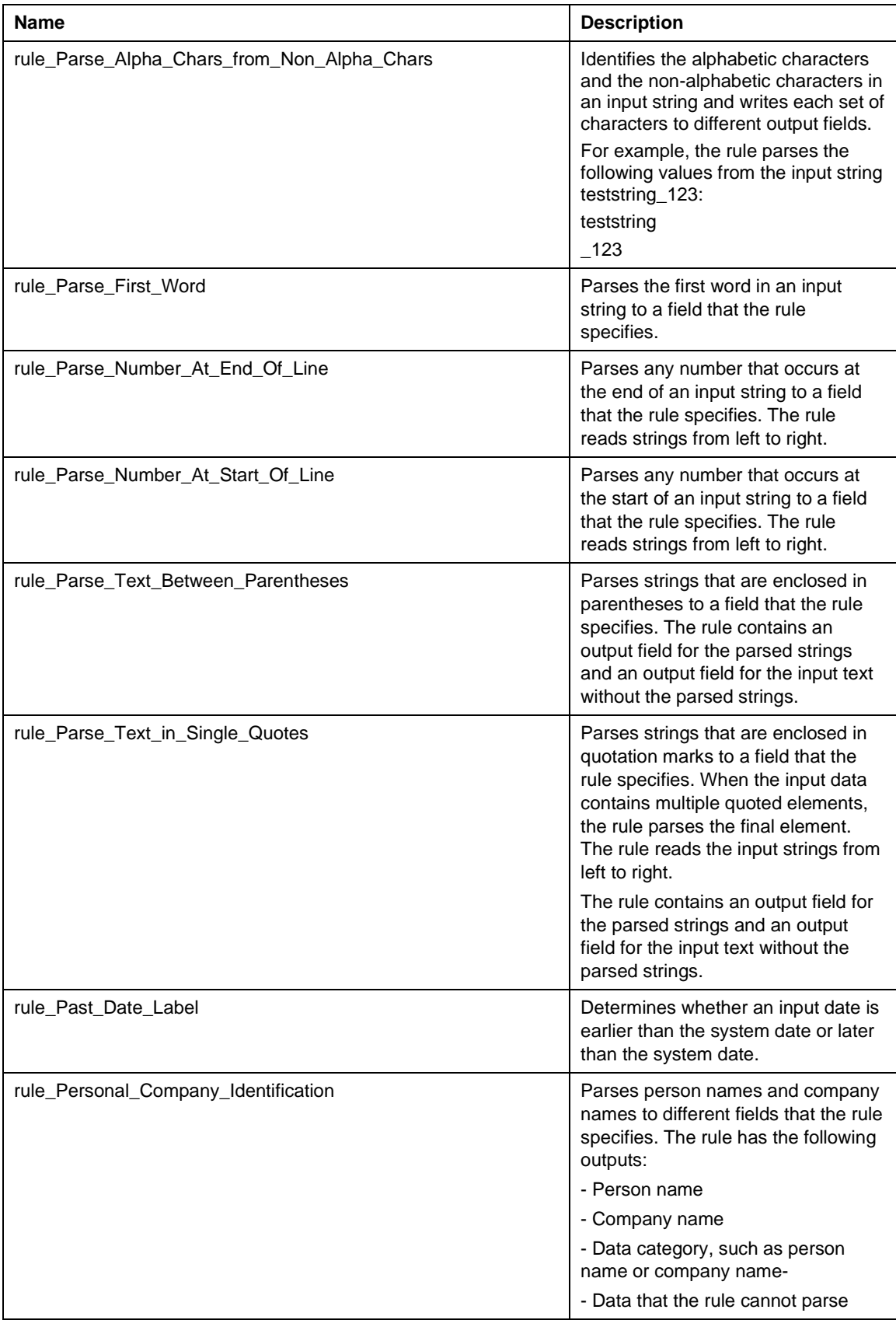

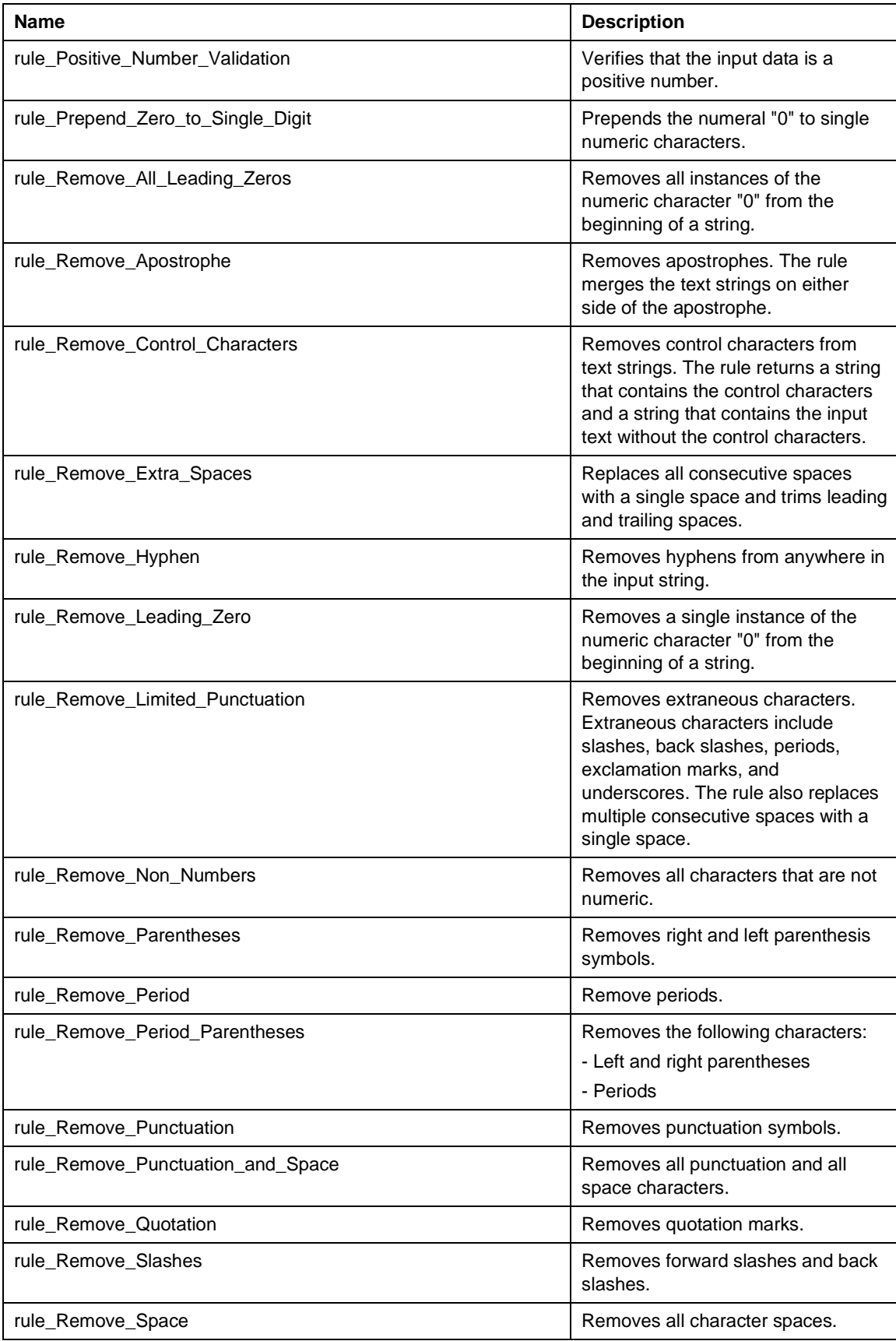

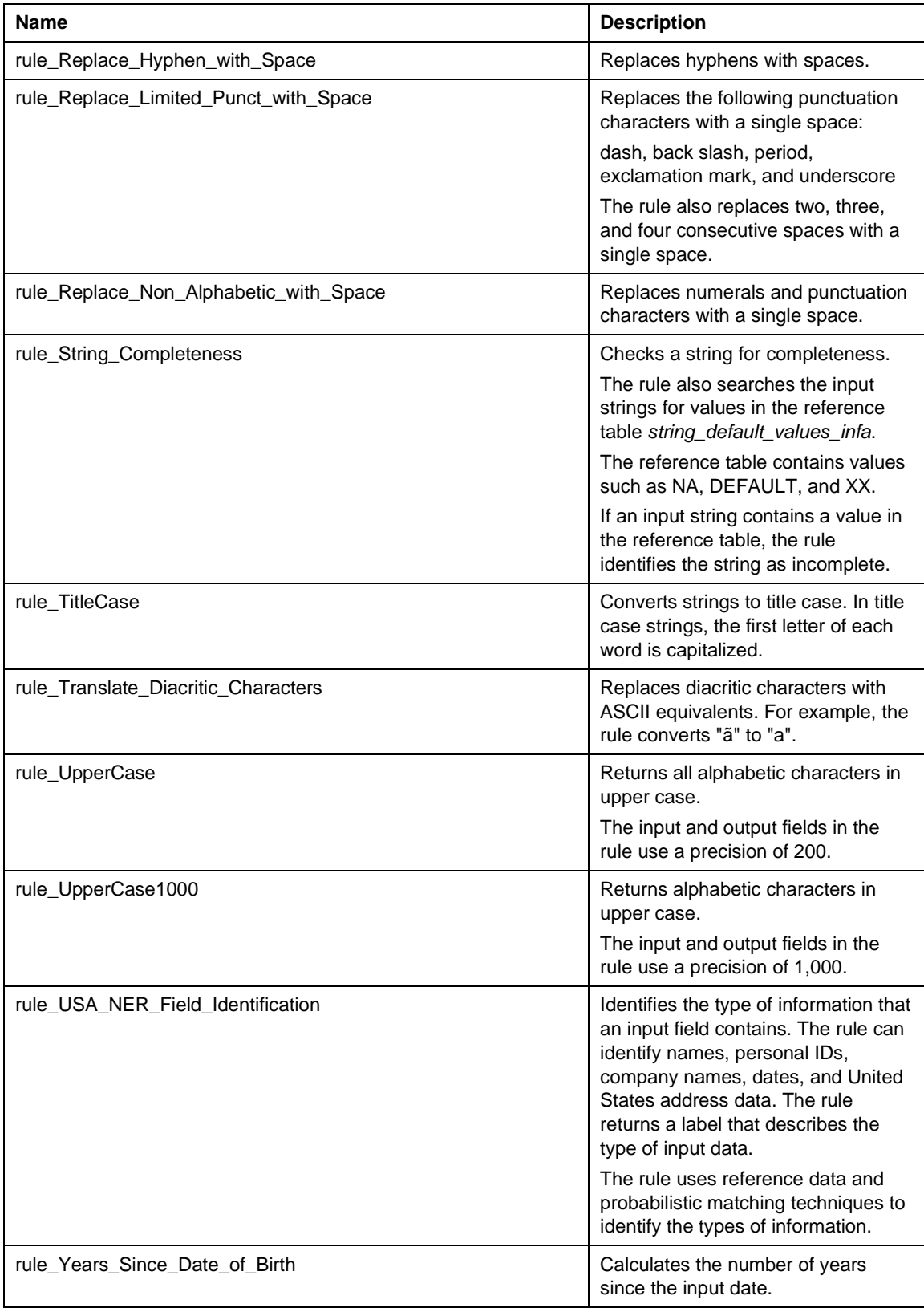

# <span id="page-18-0"></span>*Healthcare Rules*

Use the healthcare rules to parse, standardize, and validate data in patient records.

Find the patient rules in the following repository location:

*[Project\_Name]\Rules\Healthcare*

The following table describes the patient rules:

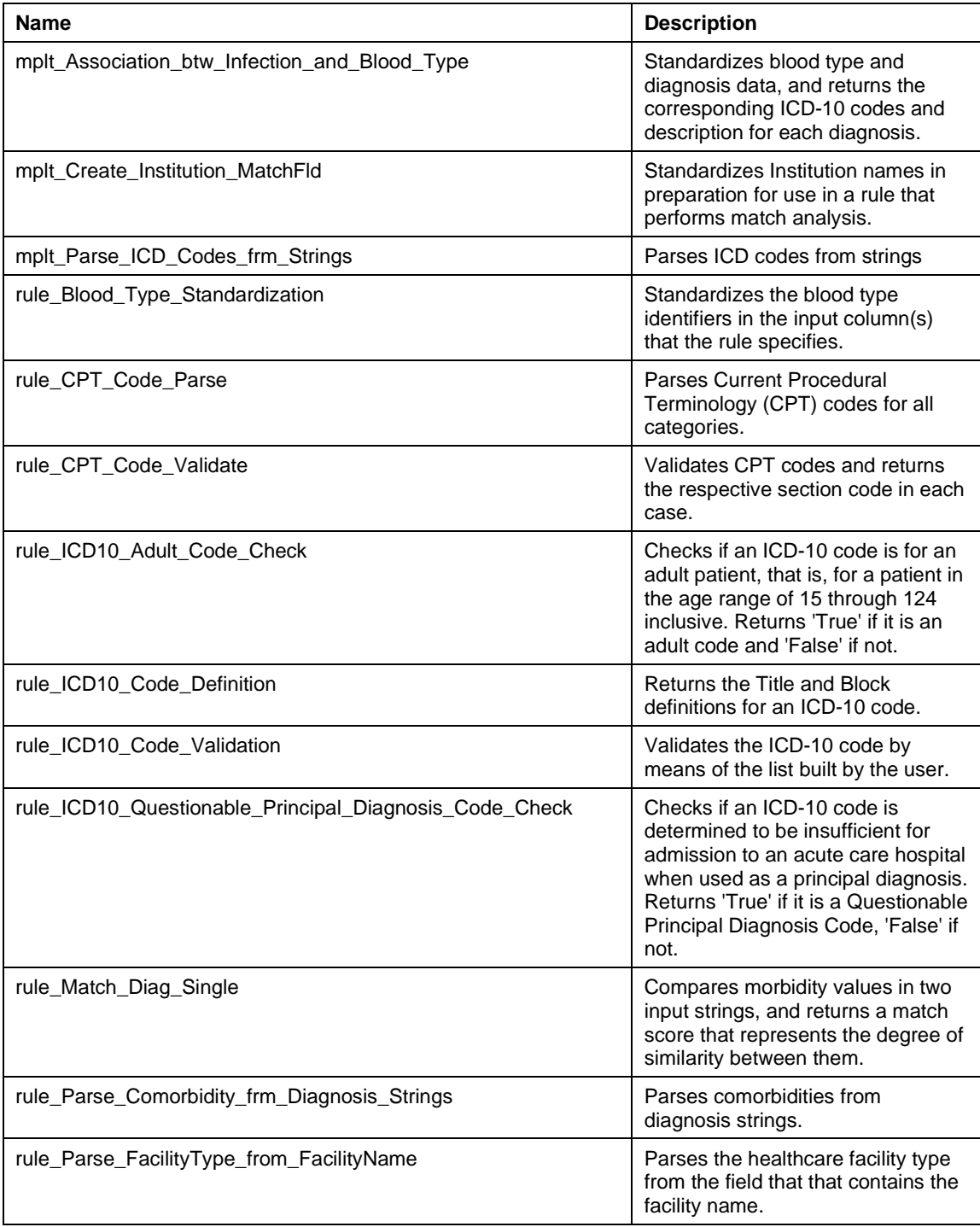

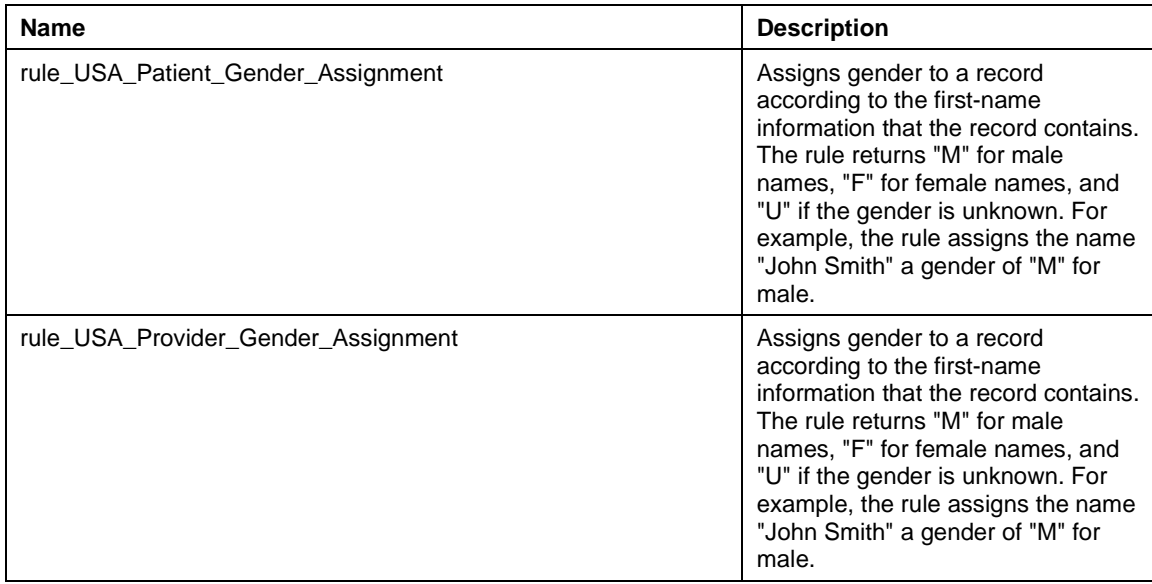

## <span id="page-19-0"></span>*Matching and Deduplication Rules*

Use the matching and deduplication rules to measure the levels of similarity between the records in data sets.

Find the matching and deduplication rules in the following repository location:

*[Project\_Name]\Rules\Matching\_Deduplication*

The following table describes the matching and deduplication rules:

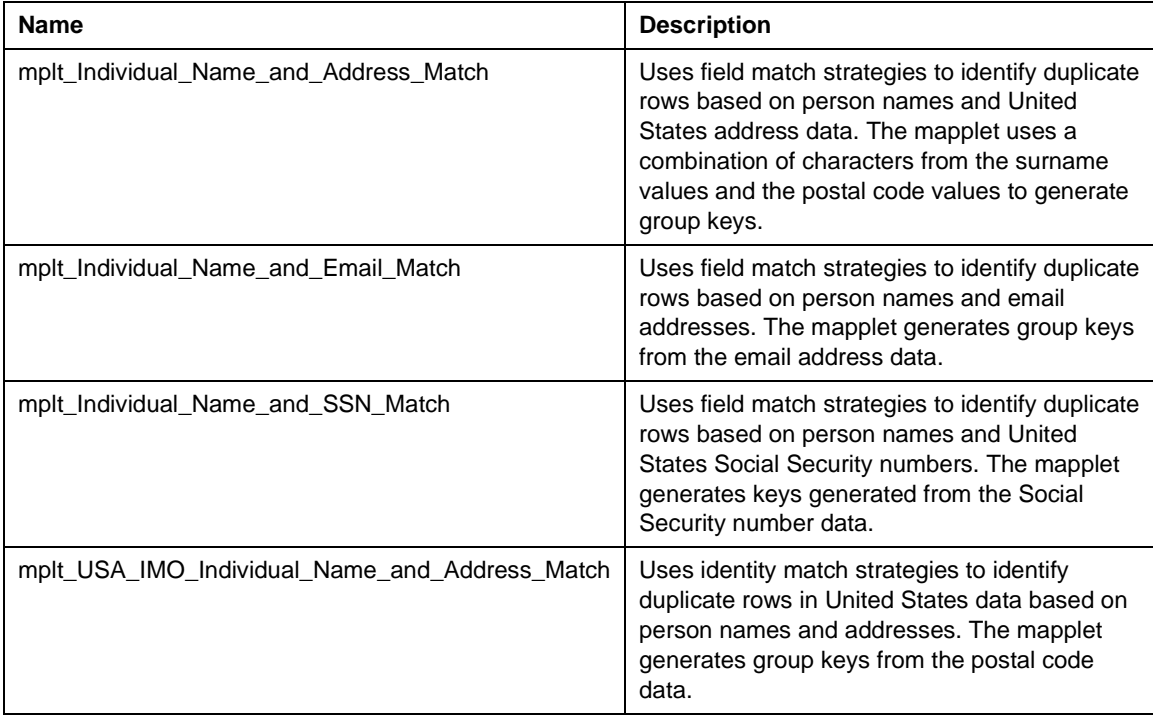

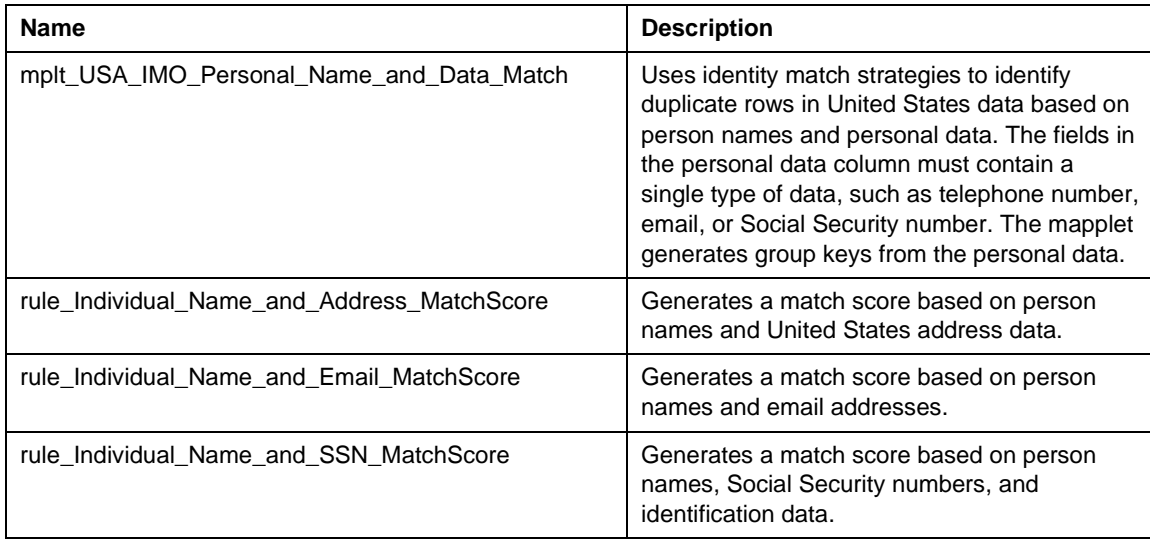

# <span id="page-20-0"></span>**Appendix 1: Installing Reference Data for Address Verification and Identity Matching**

Address reference data files contain comprehensive data about the postal addresses in a given country. Identity population files contain metadata about personal, household, and corporate identities in a given region.

To run rules that perform address verification or identity matching, perform the following tasks:

- Download the reference data and population files from Informatica, and extract the files.
- Install the files to separate directories that the Data Integration Service can read.
- Verify the reference data properties on the Content Management Service.

**Note:** The Data Integration Service and the Content Management Service are application services in the Informatica domain.

#### <span id="page-20-1"></span>*Downloading the Reference Data*

The address reference data files that you download for the Crisis Response Accelerator are called *Batch/Interactive* files. The file names include "**BI**" to indicate Batch/Interactive processing. The address reference data file names end in .**mb**.

The identity population file names end in .**ysp**.

Work with your Informatica representative to identify the files that you need and to confirm the download site from which you can access your files.

<span id="page-20-2"></span>Extract the files after you download them.

#### *Installing the Reference Data*

The installation process consists of verifying the file locations or moving the files to usable locations. There are no executable installation steps.

Verify or move the address reference data files to a directory that the Data Integration Service can read.

Verify or move the population files to the following directory on the Data Integration Service machine:

#### *[Informatica\_installation\_directory]/services/DQContent/INFA\_Content/identity/default*

**Note:** Before you install any address reference data file or identity population file, stop the Data Integration Service and the Content Management Service on the Informatica domain. Restart the services after you install the files and configure the file properties.

#### <span id="page-21-0"></span>*Configuring the File Properties on the Content Management Service*

Before you run any rule that performs address verification or identity match analysis, verify the reference data properties on the Content Management Service.

To verify the properties, complete the following steps:

- 1. Log in to Informatica Administrator, and select the Content Management Service in the Informatica domain.
- 2. Open the **Process Properties** on the Content Management Service.
- 3. Select **Address Validation Properties**.
	- On the *License* property, verify or update the license key for the address reference data files.
	- On the *Reference Data Location* property, verify or update the path to the address reference data files.
- 4. Select **Identity Properties**.
- 5. On the *Reference Data Location* property, verify or update the path to the parent directory for the /default/ directory that contains the population files.

#### **Rules and Guidelines for Address Reference Data**

Consider the following rules and guidelines for address reference data:

- Informatica releases updates to the address reference data files at regular intervals. You can overwrite the reference data files in your installation with any new version of the file that you download from Informatica.
- You can update the address reference data files without entering a new license key.

**Note:** The Content Management Service contains additional properties that you can optionally set for the address reference data files and identity population files. For more information about the files, follow the link to the Informatica Content Guide in the **Further Reading** section in this document.

# <span id="page-21-1"></span>**Appendix 2: Updating CPT and ICD-10 Reference Tables**

After you import the Crisis Solution Accelerator, you can update the reference tables that contain CPT and ICD-10 data.

Update the following reference tables:

- *icd10cm\_codes\_2020\_descr\_infa* Contains the ICD-10 disease names and corresponding disease codes.
- *icd10cm\_codes\_2020\_infa* Contains the ICD-10 disease codes in two identical columns and also contains the corresponding disease names.
- *icd10dm\_codes\_2020\_classification* Contains the chapter titles and block codes from the international version of the ICD-10 classification.
- *cpt\_section\_by\_code* Contains the CPT codes and their corresponding descriptions.

• *cpt\_codes\_infa*

Contains the CPT codes in two identical columns.

To update the reference tables, you download the complete sets of CPT data and ICD-10 data that the tables contain.

## <span id="page-22-0"></span>*Downloading the ICD-10 Data*

Find the data for the *icd10cm\_codes\_2020\_infa* and *icd10cm\_codes\_2020\_descr\_infa* tables at the following address:

<https://www.cms.gov/Medicare/Coding/ICD10/2020-ICD-10-CM>

Download the following file:

• 2020 Code Descriptions in Tabular Order (ZIP)

Extract the file, and find the following file in the extracted contents:

• icd10cm\_codes\_2020.txt

Find the data for the *icd10dm\_codes\_2020\_classification table* on the following Wikipedia page: <https://en.wikipedia.org/wiki/ICD-10>

<span id="page-22-1"></span>Download the data from section 1. *Chapters* on the Wikipedia page.

#### *Downloading the CPT data*

Find the CPT data at the following address:

[https://coder.aapc.com/cpt-codes](https://nam02.safelinks.protection.outlook.com/?url=https%3A%2F%2Fcoder.aapc.com%2Fcpt-codes&data=02%7C01%7Cdhandy%40Informatica.com%7C27a14c4c35ec4a33b2c308d803d65931%7C2638f43ef77d4fc7ab927b753b7876fd%7C0%7C0%7C637263566442862932&sdata=Pp1QnUcC%2BR15MgvuTyeph6UGhj7hw4lcenesyUUc7f8%3D&reserved=0)

Copy the CPT data for the following subject areas:

- 00100-01999 Anesthesia
- 10004-69990 Surgery
- 70010-79999 Radiology Procedures
- 80047-89398 Pathology and Laboratory Procedures
- 90281-99756 Medicine Services and Procedures
- 99201-99499 Evaluation and Management Services
- 0001F-9007F Category II Codes
- 0001U-0202U Laboratory Analyses
- 0002M-0014M Multianalyte Assay
- 0042T-0593T Category III Codes
- cpt-modifiers Modifiers

#### <span id="page-22-2"></span>*Updating the Reference Tables*

You can copy data values directly into a reference table that you open in the Developer tool. However, because the CPT and ICD-10 reference tables contain large quantities of sensitive data, Informatica recommends the following best practice:

- 1. Export the reference table from the Model repository to your local system.
- 2. Update the reference data in Microsoft Excel.
- 3. Import the reference table that you updated to the Crisis Solution Accelerator project.

The export operation writes an XML file and a compressed dictionary file to a location that you specify. The XML file represents the reference table repository object. The dictionary file is a text file that contains the reference data values.

You'll update the values in the dictionary file, and you'll import the XML file back into the repository. The XML import process identifies the dictionary file and writes the dictionary file contents to the corresponding reference database table.

#### **Exporting a Reference Table from the Model Repository**

To export a reference table, complete the following steps:

- 1. In the Developer tool, connect to the Model repository that contains the accelerator.
- 2. Select **File > Export**.
- 3. Select **Informatica > Export Object Metadata File**.
- 4. Click **Next**.
- 5. Select the Crisis Solution Accelerator project, and click **Next**.
- 6. Select the reference table object to export. You can find the ICD-10 and CPT reference tables at the following location: *Dictionaries/General*.
- 7. Browse to the directory to which you'll export the reference table. Click **Save**, and click **Next**.

The wizard displays any dependent object for the metadata object.

- 8. Click **Next** to accept the dependent objects.
- 9. Verify that the **Export content** option is checked, and verify the export settings:
	- Verify a name and location for the file that will contain the reference data values. The Developer tool Service exports the reference data file to a zip file. By default, the wizard exports the ZIP file and the XML metadata file to the same directory.
	- Verify that the code page is UTF-8.
	- Do not update the probabilistic model settings.
- 10. Click **Finish**.

#### **Updating a Reference Data in Microsoft Excel**

To update the dictionary data associated with a reference table, complete the following steps:

- 1. Extract the compressed dictionary file, and navigate to the dictionary file. The file has the following extension:
	- .dic

**Note:** Do not move the dictionary file to another location.

- 2. Open the dictionary file in Microsoft Excel.
- 3. Open the ICD-10 file that you downloaded in another instance of Microsoft Excel. Or, copy the data from the appropriate web page into another instance of Microsoft Excel.
- 4. Copy the data that you require from the CPT or ICD-10 worksheet to the dictionary file. **Note:** Take care to preserve the column structure of the dictionary file. The rules that read the reference data are configured to treat one of the columns as the valid or preferred version of the data.
- 5. Save the dictionary file. Do not change the file name or file type.
- 6. After you save the file, create a zip file from the directories that you extracted in step 1. Take care to preserve the directory structure of the file that you exported.

#### **Importing a Reference Table to the Model Repository**

The steps to import a reference table are similar to the steps to import a repository project that the document described earlier.

To import a single reference table, complete the following steps:

- 1. In the Developer tool, select the Crisis Solution Accelerator repository project and select **File > Import**.
- 2. In the **Import** pane, select **Informatica > Import Object Metadata File (Advanced)**.
- 3. Click **Next**.
- 4. Browse to the reference table XML file.
- 5. Click **Open**, and click **Next**.
- 6. In the **Source** pane, expand the directory structure and select the reference table object.
- 7. Click **Automatch to Target** to associate the updated reference table object with the current object in the repository.
- 8. Expand the **Resolution** option, and select *Replace object in target*. The **Resolution** options specify how the import operation handles any duplicate object that it encounters.
- 9. Click **Next**. The Developer tool lists any dependent objects for the import file.
- 10. Add any dependent objects to the target project.
- 11. Click **Next**.
- 12. In the **Content Import Settings** pane, verify that the *Import Content* option is checked.
- 13. Browse to the compressed file that contains the dictionary file that you updated, and select the file.

The import operation updates the dictionary file data in the database tables and refreshes the reference table object in the Model repository.

- 14. Click **Open**.
- 15. Verify that the code page is UTF-8, and click **Next**.
- 16. Accept the default options on the **Import Summary** page.
- 17. Click **Finish**.

<span id="page-24-0"></span>When the import is complete, refresh the Model repository connection.

# **Further Reading**

Informatica provides a full suite of user documentation on its documentation portal: [https://docs.informatica.com.](https://docs.informatica.com/)

The following links highlight some of the useful information that you can find on the portal:

- To learn about Informatica mappings in the on-premises environment, consult the Developer Mapping Guide: [https://docs.informatica.com/data-engineering/shared-content-for-data-engineering/10-4-](https://docs.informatica.com/data-engineering/shared-content-for-data-engineering/10-4-0/developer-mapping-guide/preface.html) [0/developer-mapping-guide/preface.html](https://docs.informatica.com/data-engineering/shared-content-for-data-engineering/10-4-0/developer-mapping-guide/preface.html)
- To learn about the Developer tool, consult the Developer Tool Guide: [https://docs.informatica.com/data-engineering/shared-content-for-data-engineering/10-4-](https://docs.informatica.com/data-engineering/shared-content-for-data-engineering/10-4-0/developer-tool-guide/preface.html) [0/developer-tool-guide/preface.html](https://docs.informatica.com/data-engineering/shared-content-for-data-engineering/10-4-0/developer-tool-guide/preface.html)
- To learn about the data analysis and data transformation objects that constitute rules and mappings, consult the Developer Transformation Guide: [https://docs.informatica.com/data-quality-and-governance/data-quality/10-4-0/developer](https://docs.informatica.com/data-quality-and-governance/data-quality/10-4-0/developer-transformation-guide/preface.html)[transformation-guide/preface.html](https://docs.informatica.com/data-quality-and-governance/data-quality/10-4-0/developer-transformation-guide/preface.html)
- To learn about the configuration of Informatica application services, consult the Application Service Guide:

[https://docs.informatica.com/data-quality-and-governance/data-quality/10-4-0/application](https://docs.informatica.com/data-quality-and-governance/data-quality/10-4-0/application-service-guide/preface.html)[service-guide/preface.html](https://docs.informatica.com/data-quality-and-governance/data-quality/10-4-0/application-service-guide/preface.html)

- To learn about the installation and configuration of address reference data and identity population data, consult the Content Guide:
- [https://docs.informatica.com/data-quality-and-governance/data-quality/10-4-0/content](https://docs.informatica.com/data-quality-and-governance/data-quality/10-4-0/content-guide/preface.html)[guide/preface.html](https://docs.informatica.com/data-quality-and-governance/data-quality/10-4-0/content-guide/preface.html)
- To learn about basic on-premises operations in Informatica Data Quality, consult the Data Quality Getting Started Guide: [https://docs.informatica.com/data-quality-and-governance/data-quality/10-4-0/getting](https://docs.informatica.com/data-quality-and-governance/data-quality/10-4-0/getting-started-guide/preface.html)[started-guide/preface.html](https://docs.informatica.com/data-quality-and-governance/data-quality/10-4-0/getting-started-guide/preface.html)

#### **Document date**

3 June 2020